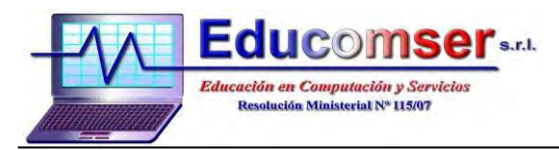

## **DISEÑADOR GRAFICO – Junior CONTENIDO**

## **1. VISIO**

- 1.1. Introducción
	- 1.1.1.Interfaz de la pantalla de Visio
		- 1.1.1.1. Acceder a Microsoft Visio
		- 1.1.1.2. Categorías
- 1.2. Primeros pasos
	- 1.2.1.Crear un nuevo dibujo a partir de una plantilla
	- 1.2.2.Guardar un dibujo
- 1.3. Plantillas
- 1.4. Usar plantillas para crear un dibujo
- 1.5. Ventana de formas
- 1.6. Trabajar con formas
	- 1.6.1.Insertar formas de una plantilla
	- 1.6.2. Seleccionar formas
	- 1.6.3.Cambiar tamaño de formas
	- 1.6.4.Mover formas
- 1.7. Trabajando con conectores
	- 1.7.1.Conectando formas
	- 1.7.2.Agregar texto a los conectores
	- 1.7.3.Cambio de apariencia de los conectores
- 1.8. Formato de formas y conectores
	- 1.8.1.Estilos rápidos
	- 1.8.2.Relleno
	- 1.8.3.Aplicar formato a líneas o conectores
	- 1.8.4.Efectos
- 1.9. Trabajar con textos
	- 1.9.1.Agregar texto a las formas
	- 1.9.2.Agregar texto a la pagina

## **2. PHOTOSHOP**

- 2.1. Introducción Al Espacio De Trabajo
- 2.2. Barra de Herramientas
- 2.3. Capas
	- 2.3.1.Propiedades de las capas
	- 2.3.2.Crear capas
	- 2.3.3.Eliminar capas
	- 2.3.4.Duplicar capas
	- 2.3.5.Aplicar estilos de capa
- 2.4. Texto
	- 2.4.1.Orientación de texto, Fuentes, Estilo de fuente
	- 2.4.2.Tamaño y alineación de fuente
	- 2.4.3.Color y deformación de texto
- 2.5. Selecciones
	- 2.5.1.Herramientas de Selección
	- 2.5.2.Crear selecciones
	- 2.5.3.Recortes
- 2.6. Edición De Imágenes
- 3. Filtros y Efectos
	- 3.1. Artístico

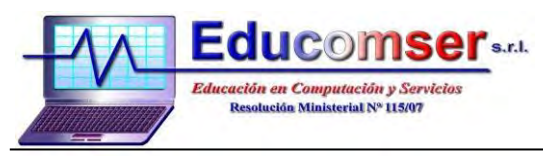

- 3.2. Bosquejar
- 3.3. Desenfocar
- 3.4. Enfocar
- 3.5. Distorsionar
- 3.6. Estilizar
- 3.7. Ruido
- 3.8. Pixelar
- 3.9. Textura
- 3.10. Trazos de pincel

## **4. ILLUSTRATOR**

- 4.1. El entorno de trabajo
- 4.2. El dibujo en Illustrator
- 4.3. Modificación de figuras
- 4.4. Trabajo con texto
- 4.5. Trabajo con color y atributos de relleno
- 4.6. Capas
- 4.7. Filtros